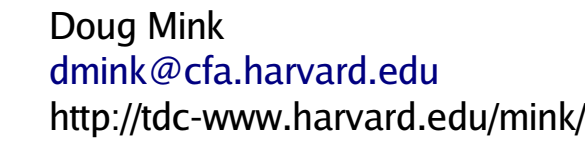

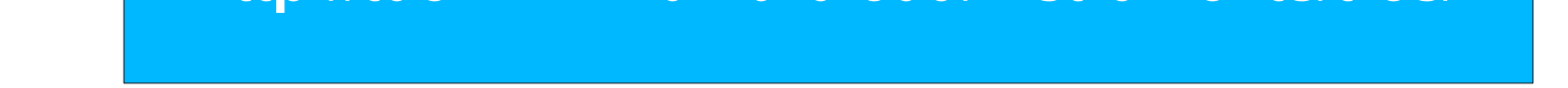

The **T**illinghast **R**eflector **E**chelle **S**pectrograph (**TRES**) is a fiber-fed (object+sky and sky spectra) optical echelle spectrograph on the 1.5-meter Tillinghast telescope at the Smithsonian Astrophysical Observatory's Fred L. Whipple Observatory on Mt. Hopkins in Arizona.

An IRAF-based processing pipeline has been written to reduce spectra keeping the maximum wavelength precision, which varies from 0.03 to 0.07 Angstroms/pixel over 51 orders covering a range of 3850 to 9100 Angstroms. The same software which is used at the telescope for quick-look real-time processing can be used with relatively few parameter changes to produce data with more accuracy for scientific processing. Important features are portability and simplicity, so that scientists can re-reduce their data in various ways to optimize its quality for their needs. The use of a legacy of relevant software from both NOAO and SAO IRAF packages has made the task easier.

# **Data Pipelines for SAO's TRES Echelle Spectrograph**

**Doug Mink Smithsonian Astrophysical Observatory**

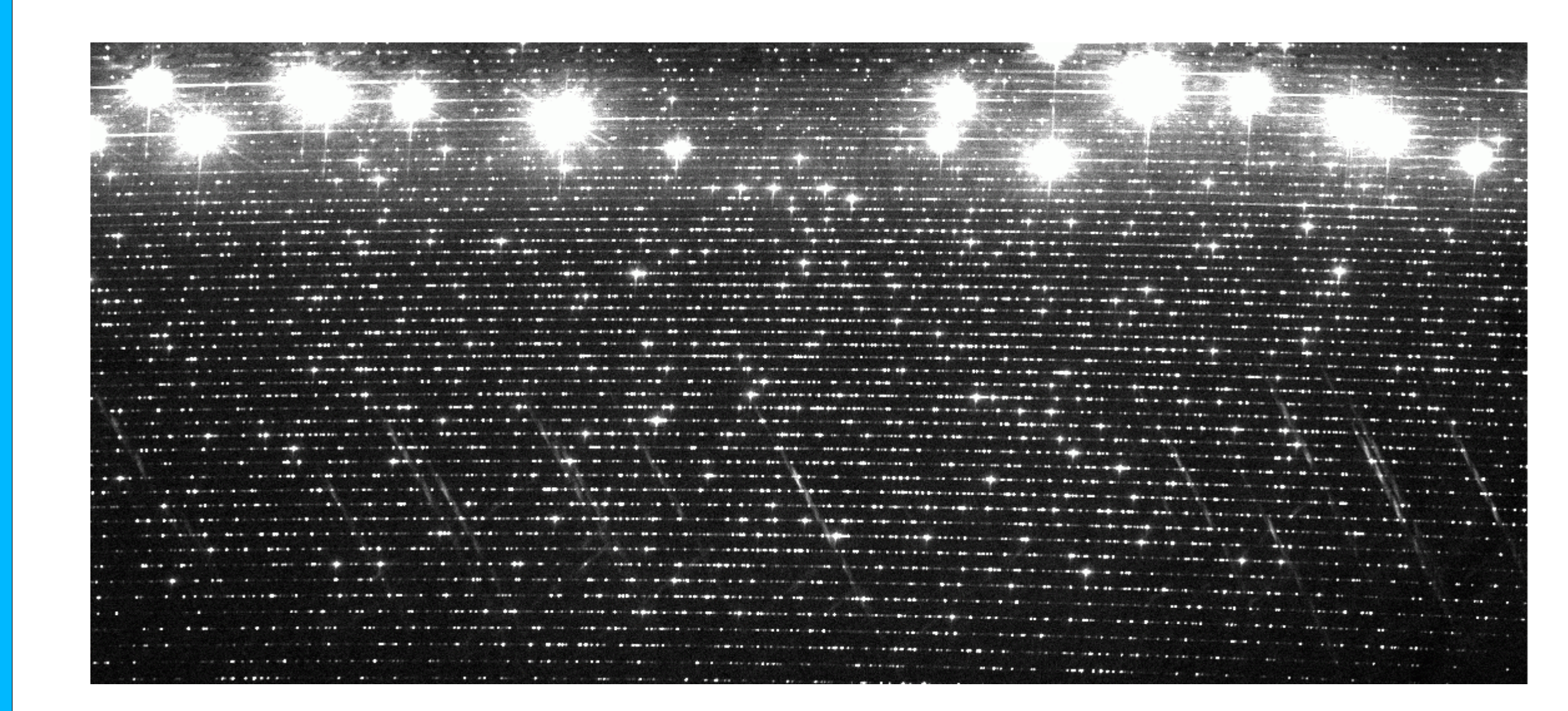

#### 1024x2304 pixel Object Fiber 51-order ThAr Processed image

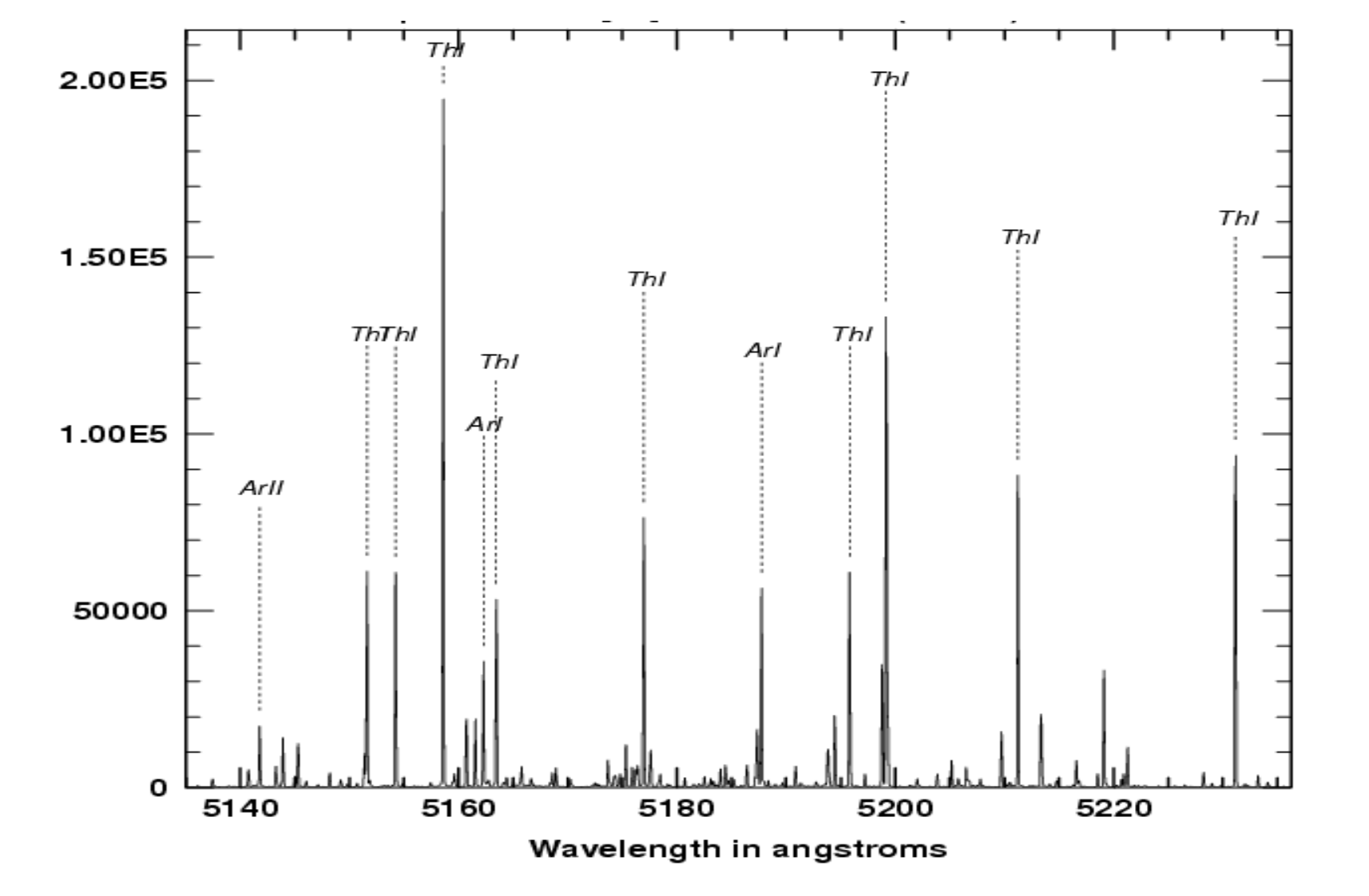

## **Processing TRES Data**

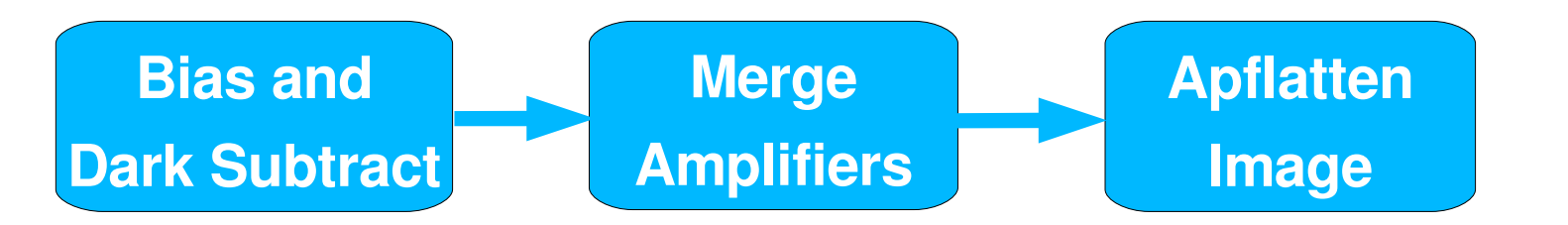

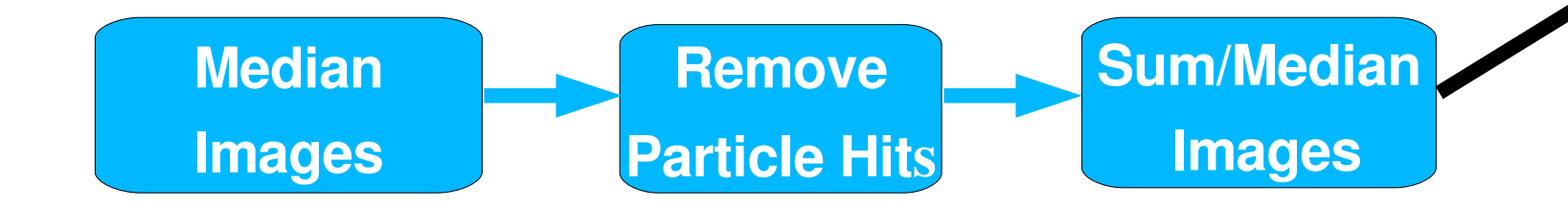

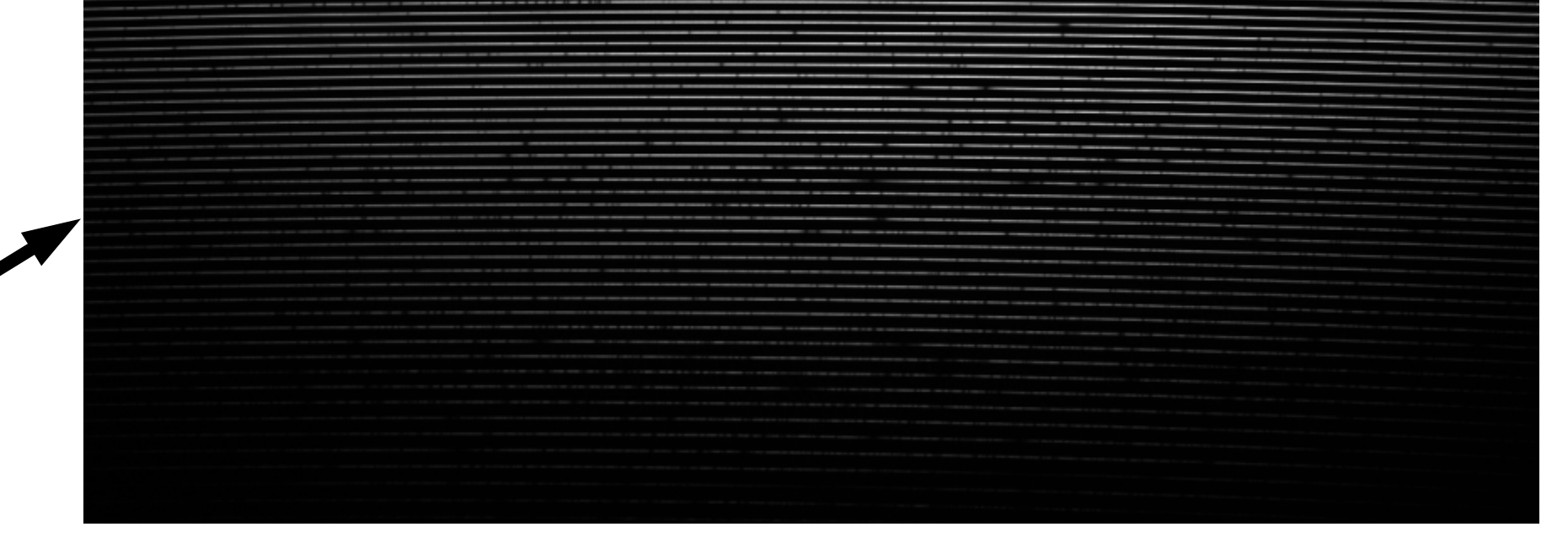

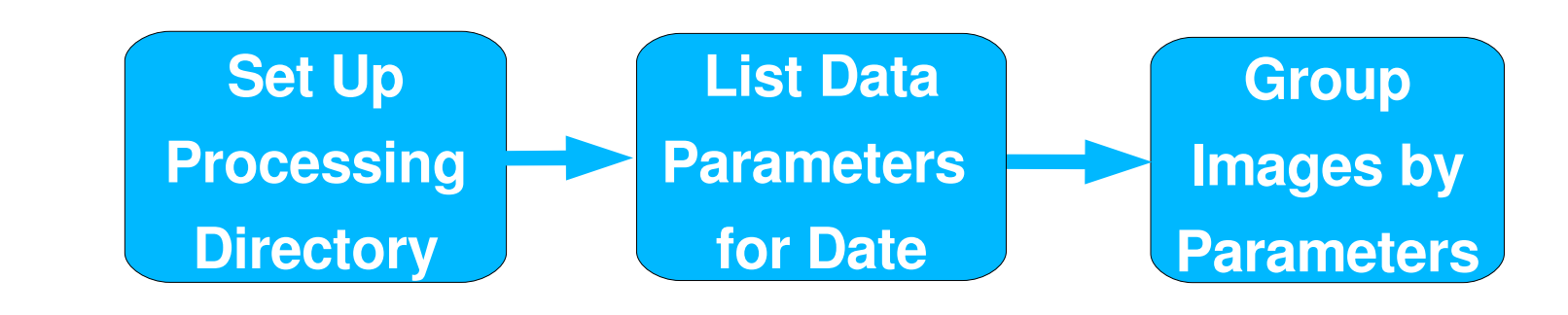

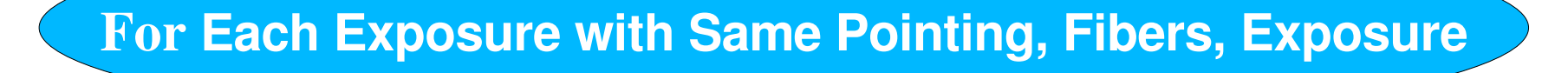

**TCOSMIC: Remove Particle Hits From All Exposures with Same Pointing, Fibers, Exposure**

# **Design Strategy**

**qtres** reduces one raw spectrum image to one to three multi-order echelle spectra using **tproc.** Default flat fields and ThAr spectra can be used because night-to-night instrumental shifts are less than a pixel.

- 1. Use IRAF to take advantage of tasks written to deal with Echelle spectra
- 2. Adapt and re-use tasks written to process data from other SAO spectrographs such as FAST, Hectospec and Hectochelle
- 3. For portability, write all code in IRAF CL or SPP
- 4. Use same code for quick-look at the telescope and more complete reductions.
- 5. Make process easy enough for scientists to use and make it even harder for them to mis-use it.
- 6. Enforce separation of processing from raw data.

**ctres** is a quick-look task for multiple images with the same configuration reducing a list of raw spectrum images to dispersioncorrected multi-order echelle spectra with cosmic rays removed by **tcosmic.**

## **Data Setup**

**trsdate** yyyy.mmdd or now Set the working directory and raw data directory based on the date.

#### **trsgroup**

Makes lists all of the TRES files to be processed, grouped by object name, fiber configuration and exposure time

*[obj][s m l][b if binned][fiber(s)]x[exposure in seconds].list* Multiple groupings of exposures of the same object and configuration are split into separate lists and master lists are made of ThAr (COMP) and object data.

## **Pipeline**

The following tasks are running in order with optional interaction: **btres** Bias images (BIAS is object name) as an instrument check **dtres** Dark images (DARK is object name) as an instrument check **ftres** Flat field spectra (FLAT is object name) to create extraction functions, aperture flattening masks, scattered light masks, and throughput ratios

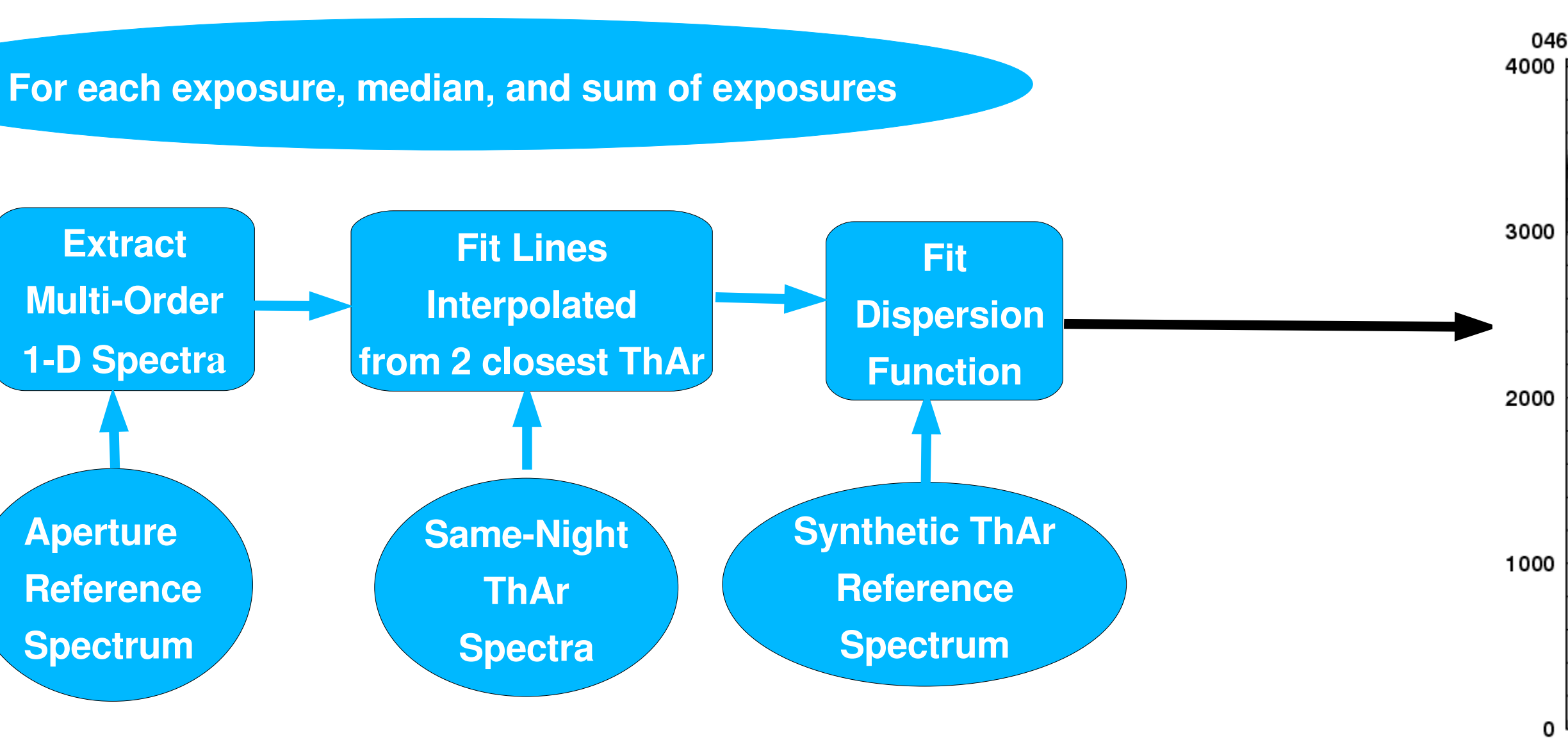

- **ttres** Thorium Argon spectra (COMP in object name) Lists of raw ThAr spectrum images taken with the same fiber size and binning are extracted to dispersion-corrected multi-order echelle spectra by cross-correlating to a reference spectrum in pixel space, adding the resulting shift and refitting..
- **otres** Object spectra are then processed by the **trsproc** task which reads a list of lists of object observations.

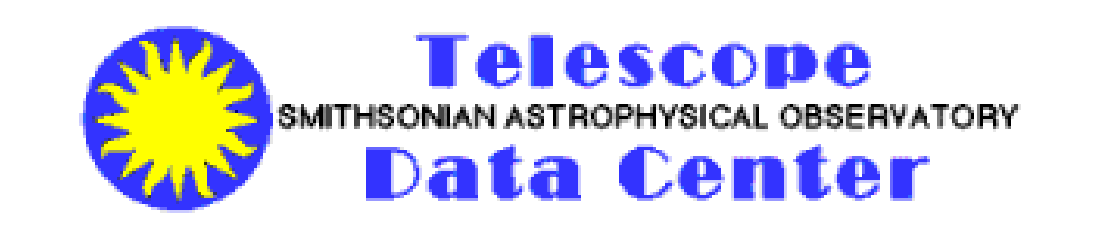

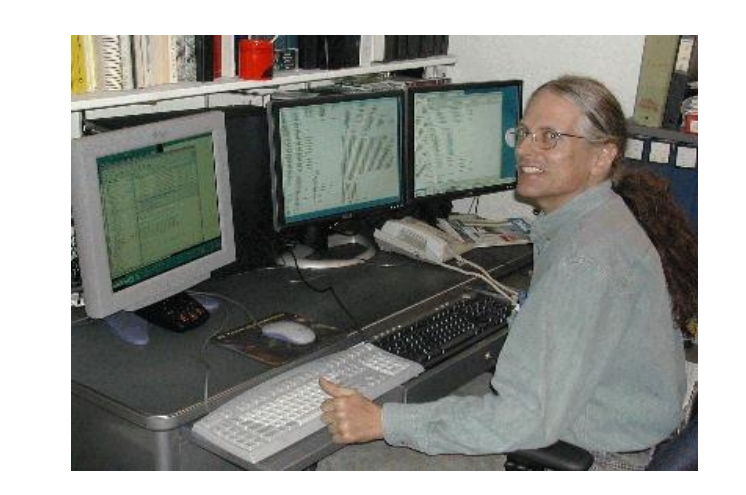

## **Quick Look**

**ftres** reduces a list of raw flat, bias, or dark spectrum images taken with the same fiber size and binning by running CCDPROC, merging amplifiers, and removing cosmic rays with **tcosmic**.

> **For more information about TRES, go to http://tdcwww.harvard.edu/instruments/tres/**

1000 ├ 5220 Wavelength in angstroms

#### **Reduced order of ThAr calibration spectrum at left**

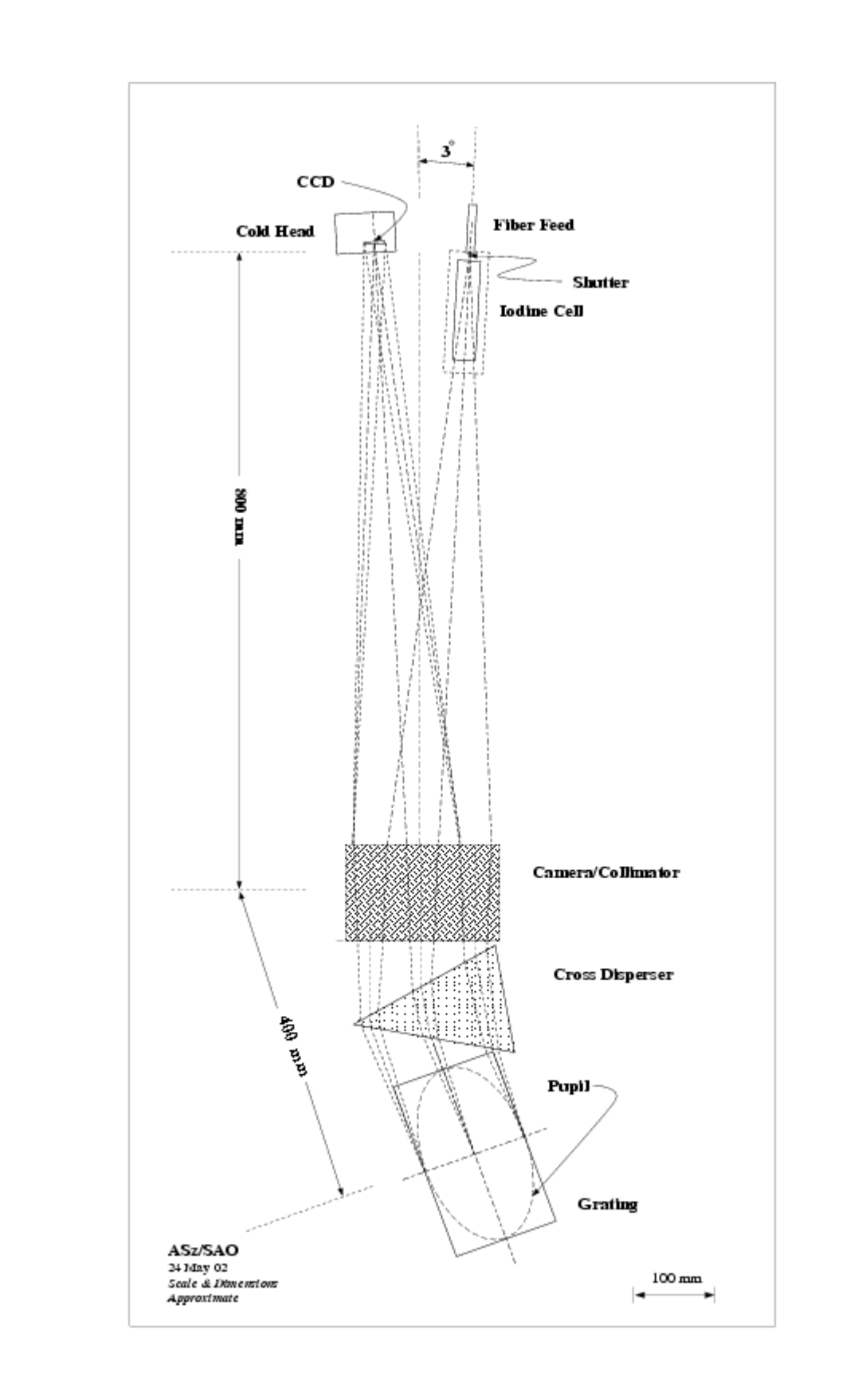

#### **Typical median processed object spectrum**

#### **One order of spectrum extracted from image above**

### **The TRES Spectrograph** The diffractive dispersion direction is out of the page at the CCD Cross dispersion is in the plane of the page.

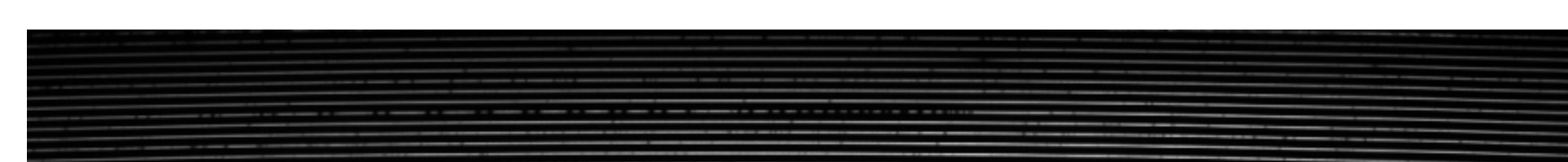